# Get the most out of Job Wrapping in Recruiter & Jobs.

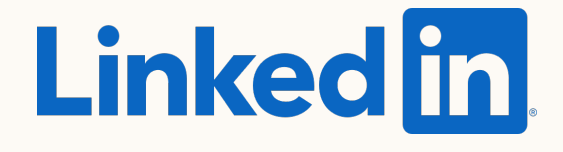

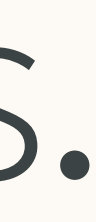

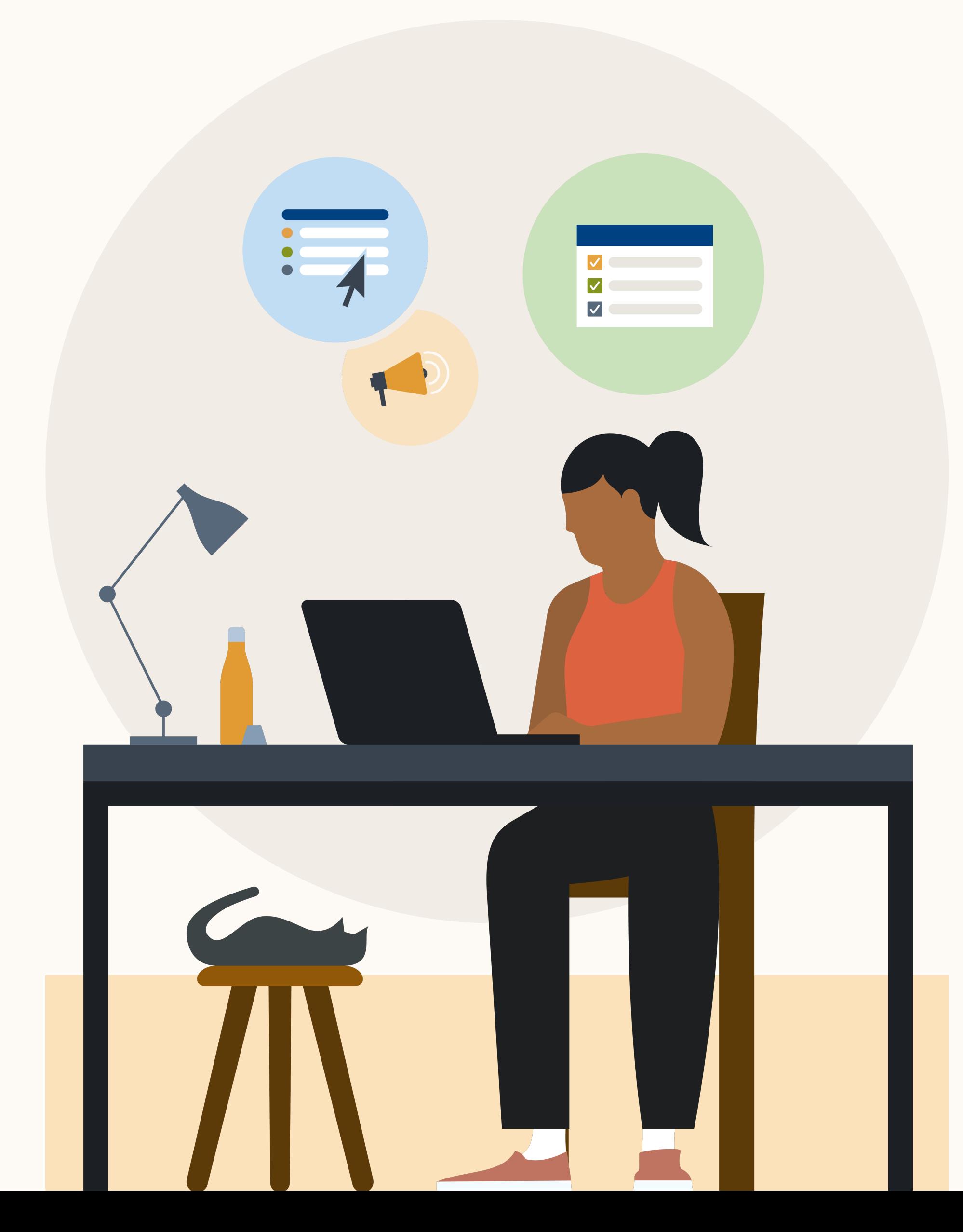

**Product guide**

# Introducing a new experience that makes it easier to manage wrapped jobs.

**Job Wrapping in Recruiter & Jobs helps manage automated job promotion with greater simplicity, control, and efficiency.**

This guide highlights some of the updates headed your way. It explains what to expect and where to go for questions and additional help.

Let's get started.

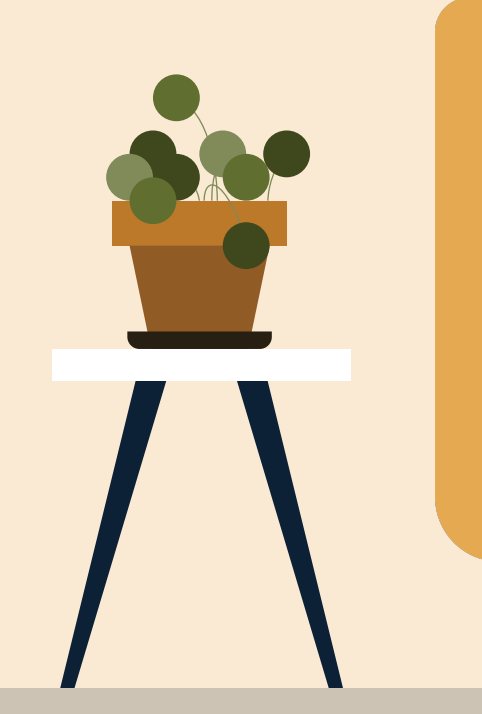

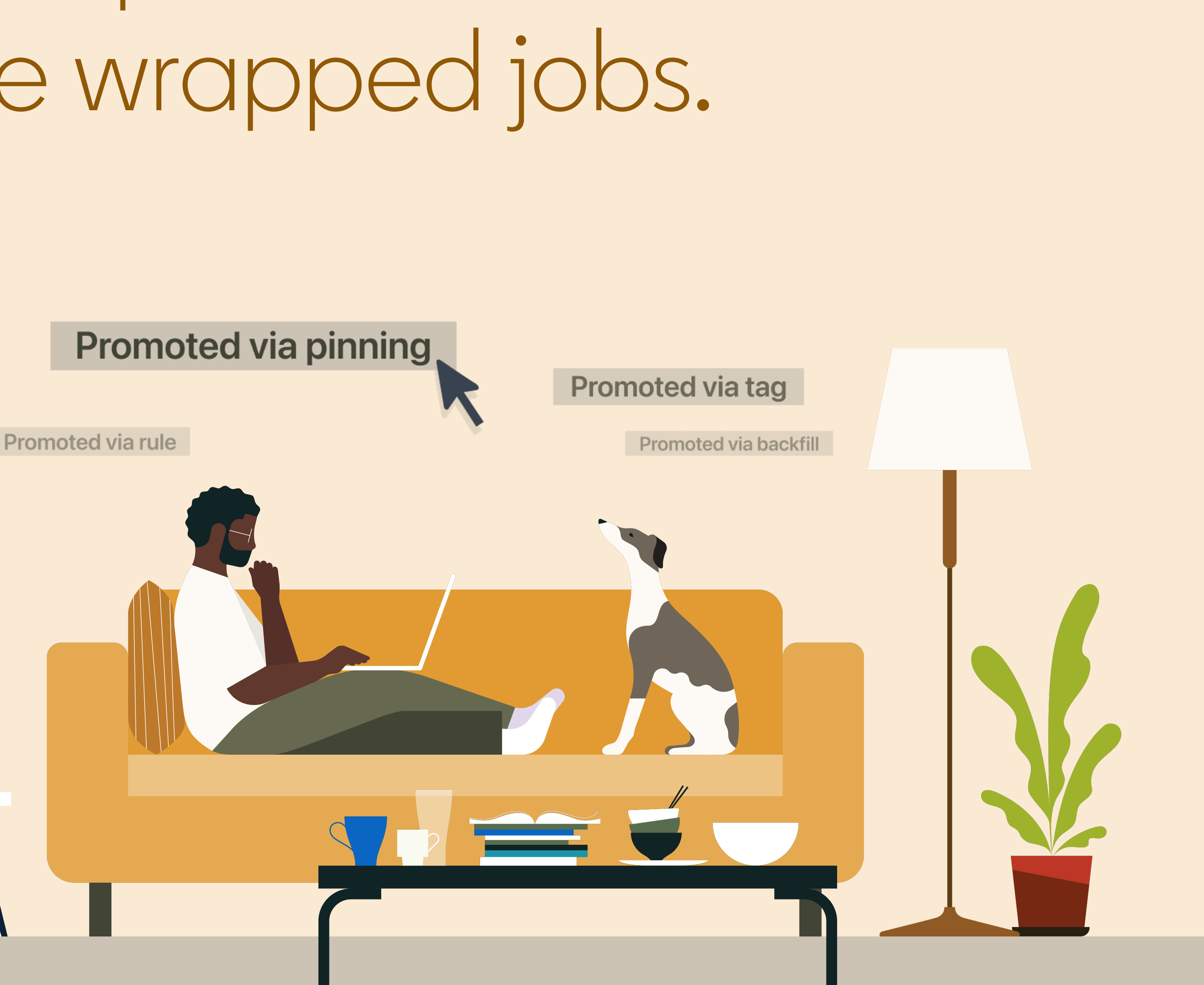

### A simpli

### **Manage**

- A sim
- An  $ec$
- Quick

### **Increase**

- Cent
- Critic

### **Prioritiz**

- Jobs
- Summa
- Learn m

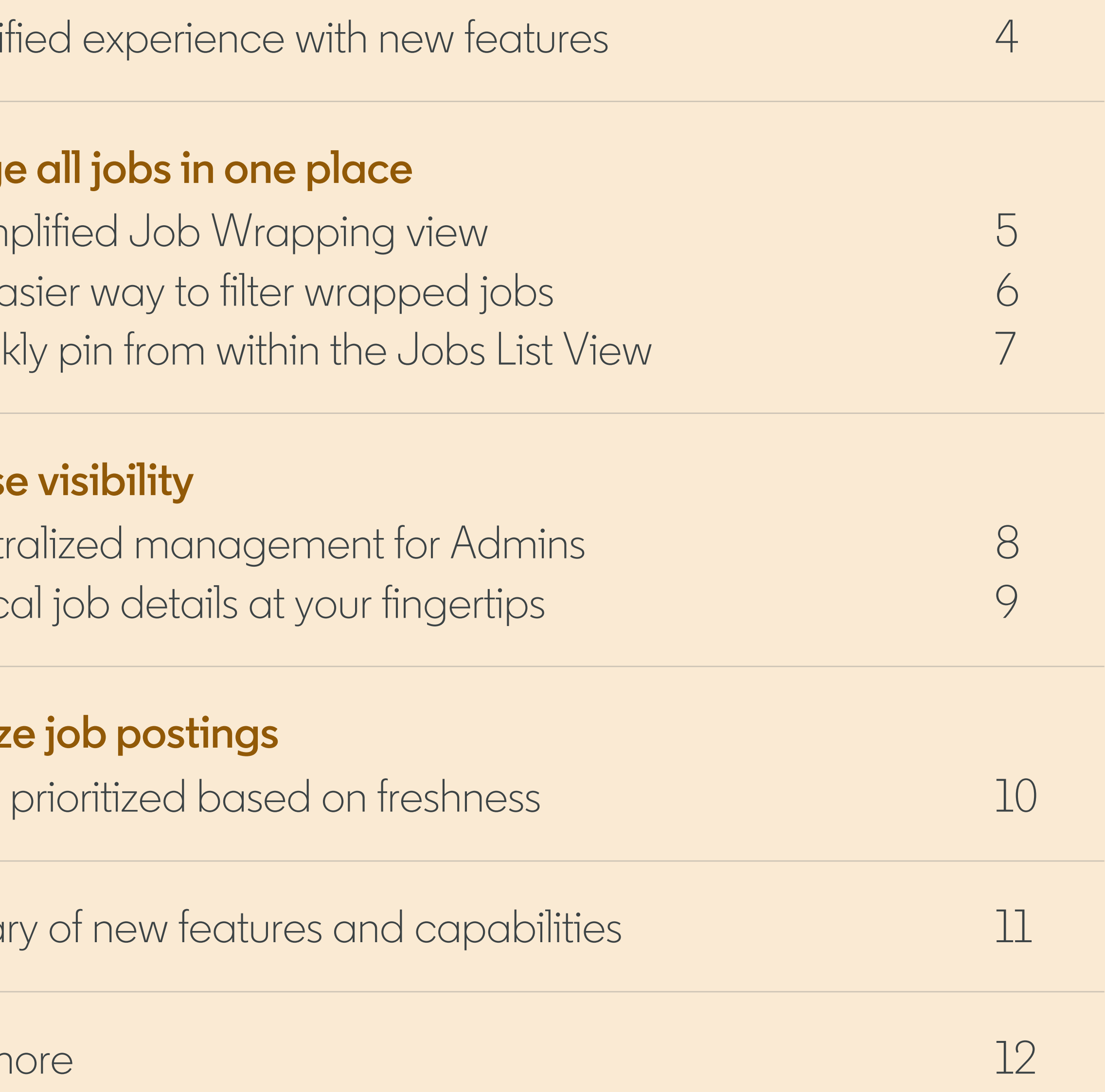

# In this guide

This new workflow is designed to simplify usability, increase transparency around promoting jobs, and focus on promoting the highest priority jobs.

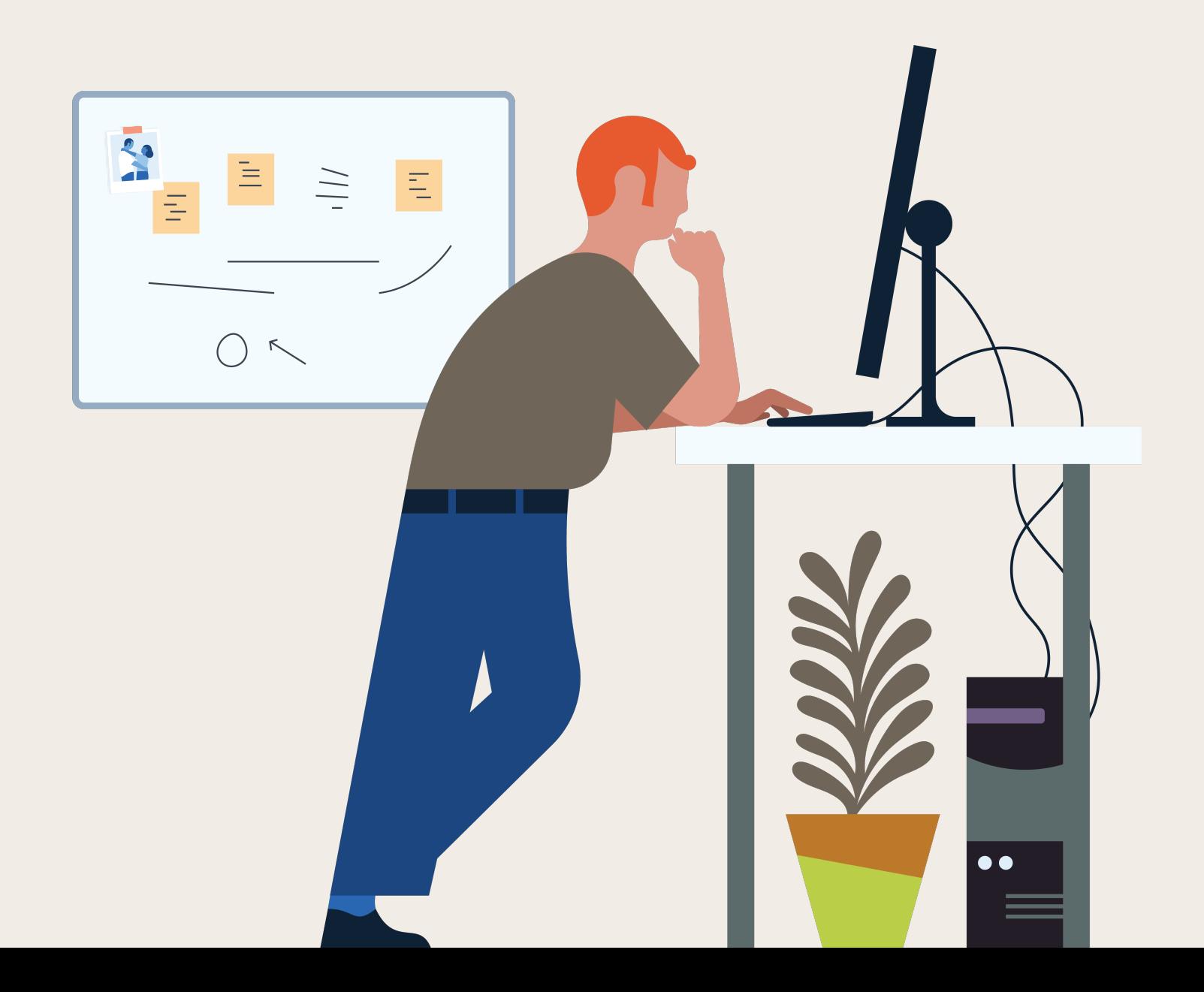

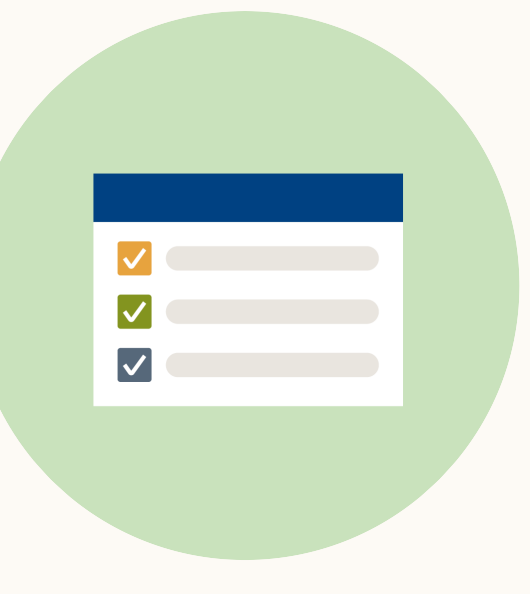

### **Manage all jobs in one place.**

We've simplified job management with a view for all your jobs and centralized product settings for Admins that eliminates the need to toggle between multiple tabs.

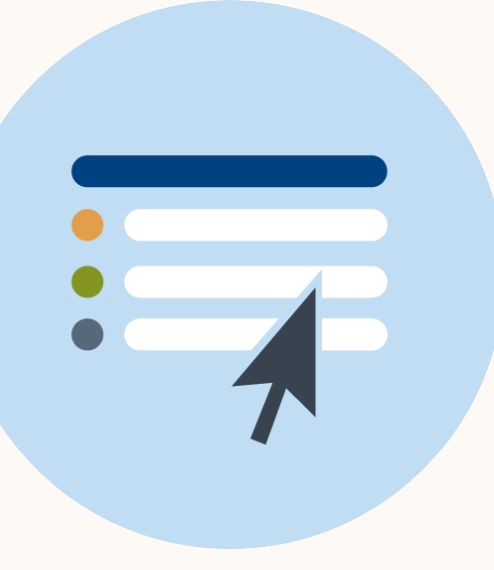

### **Increase visibility.**

To give more clarity into how jobs are promoted, we've centralized visibility for all existing rules and tags for Admins and brought job slot utilization, number of applications, and invalid job details into the new Jobs List View.

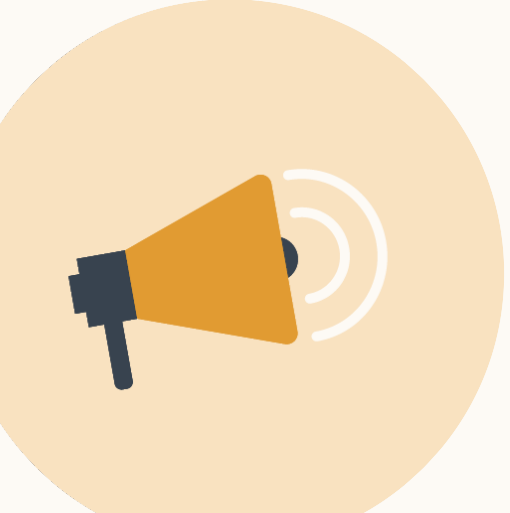

### **Prioritize job postings.**

To help promote the highest priority jobs, Job Wrapping in Recruiter & Jobs focuses on job freshness, Admins' prioritized rules, and utilization of available slots.

# <span id="page-3-0"></span>Job Wrapping in Recruiter & Jobs

# A simplified Job Wrapping view

For ease of use, we've integrated the old Job Wrapping view into the new Jobs List View in Recruiter.

When you navigate to the Jobs page, you will see a new "**Promoted**" tab and "**Basic**" tab. All jobs promoted into Job Slots will be visible in the "Promoted" tab and all nonpromoted ingested jobs will be in the "Basic" tab. When you perform an action to promote a job, such as pinning, the job will move from the "Basic" to "Promoted" tab.

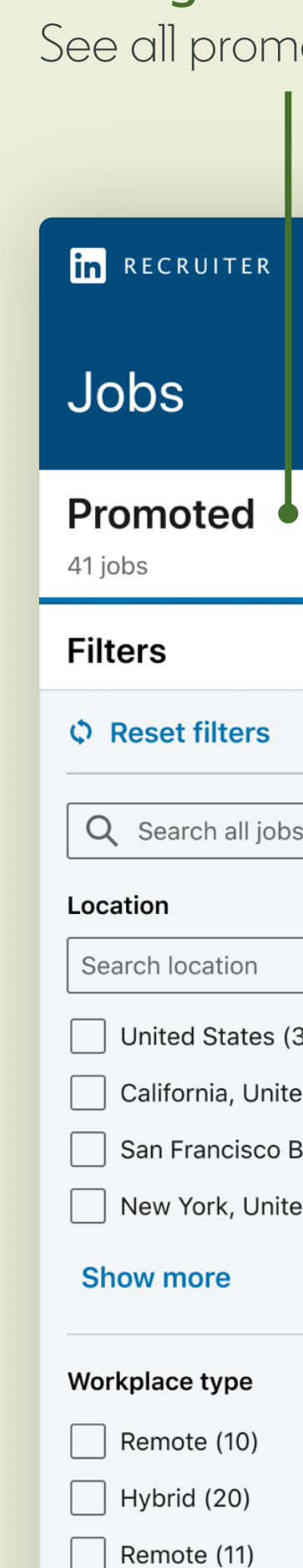

### Job status

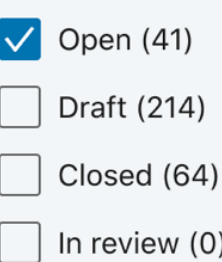

### **New name, same feature.** We've changed the name of "Limited Listings" to "Basic Jobs."

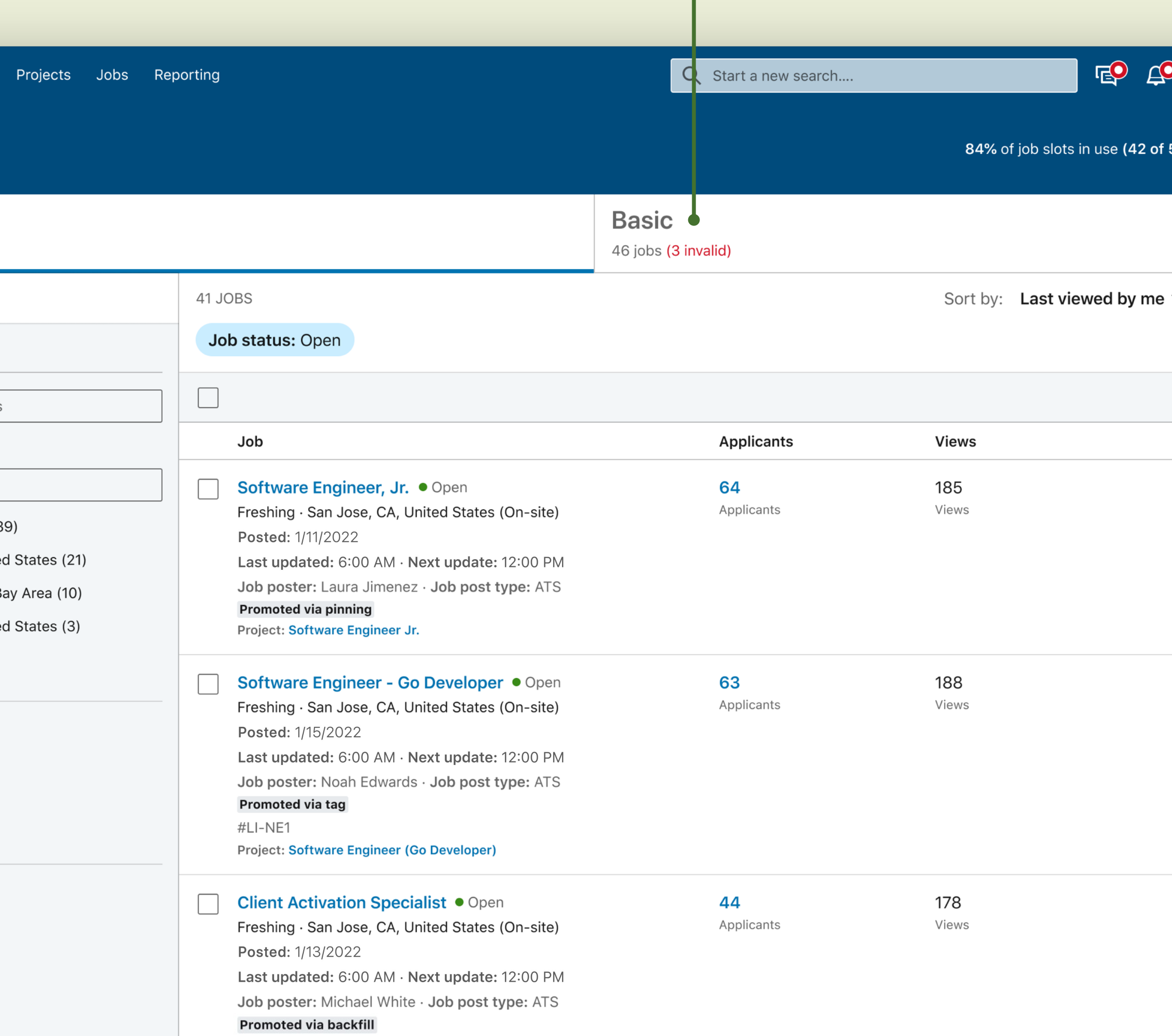

**Project: Client Activation Specialist - San Jose** 

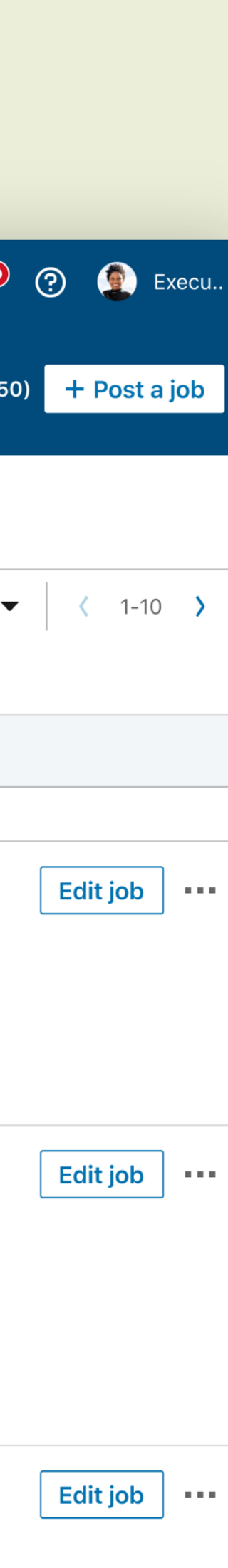

<span id="page-4-0"></span>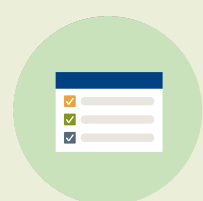

**Manage all jobs in one place.**

### **Manage active Job Slots.**

See all promoted job details in one list.

# An easier way to filter wrapped jobs

Job Wrapping still posts jobs based on **pinning, tagging**, **rules**, and **backfill**.

You can see how many jobs are posted through the different posting types by the new filters in the "Promoted" tab under "Job post type."

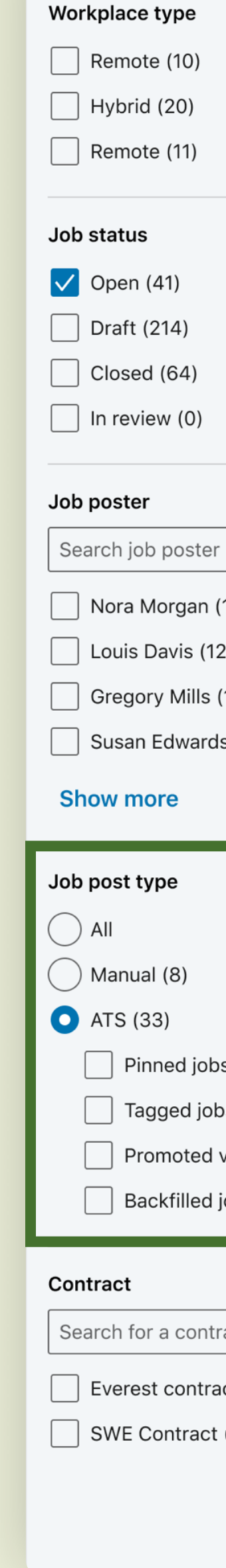

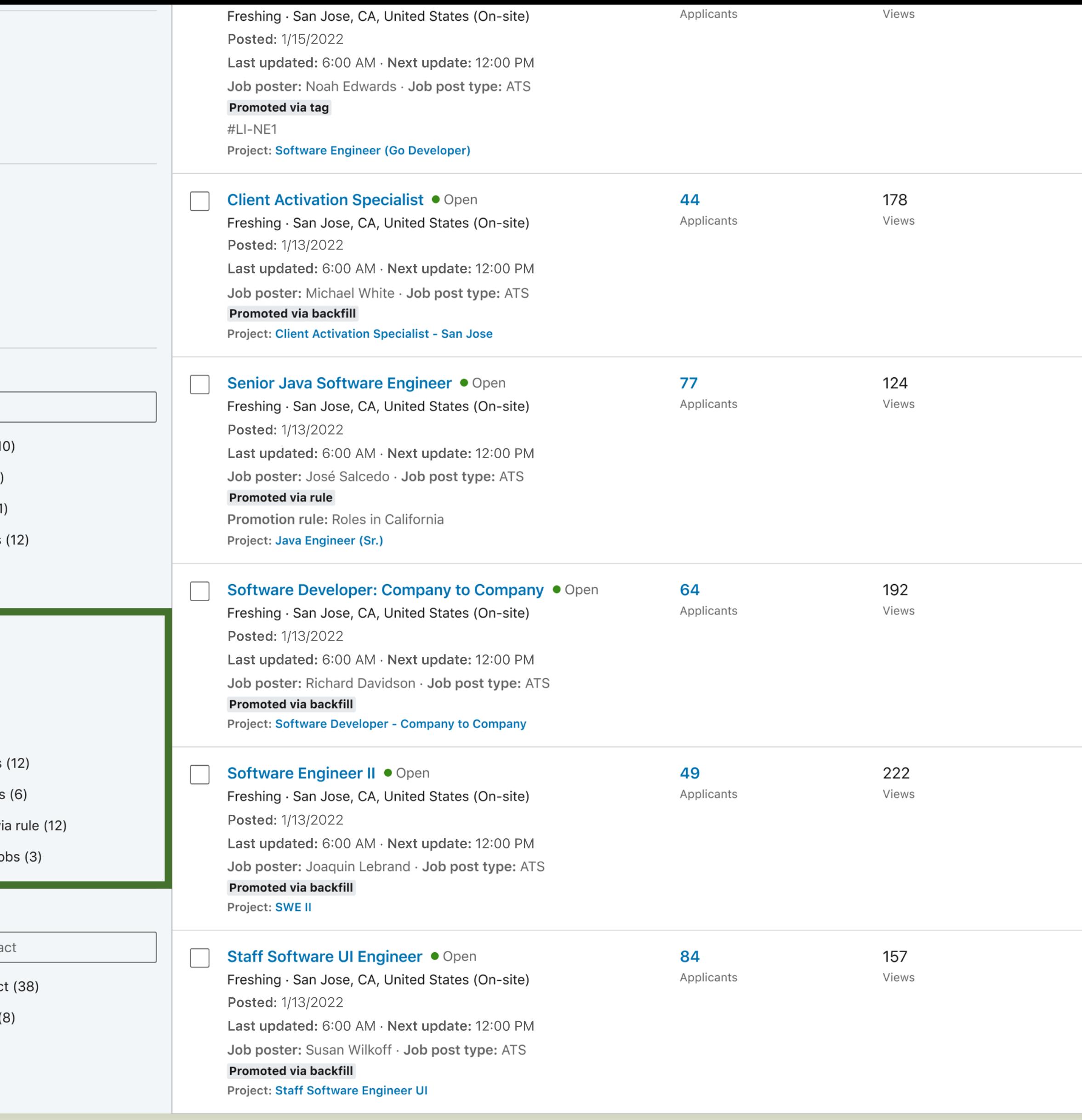

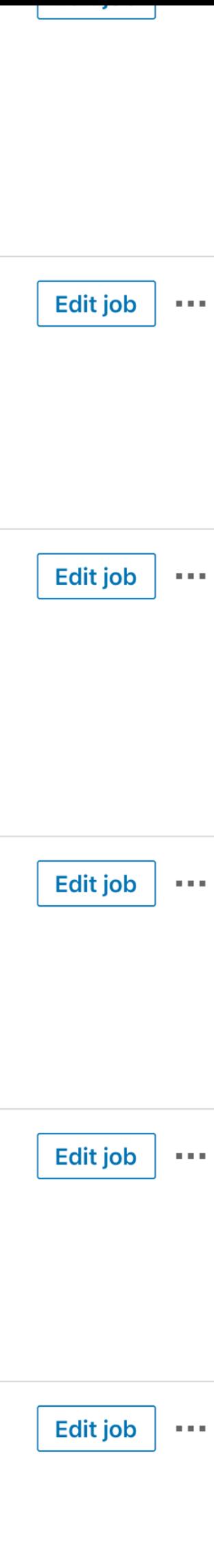

<span id="page-5-0"></span>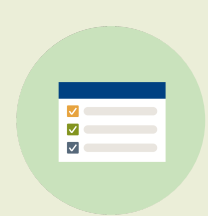

**Manage all jobs in one place.**

# Quickly pin from within the Jobs List View.

**Pinning a job has been brought into the "Basic" tab to reduce the number of clicks it takes to promote the job.** This action will give ownership and full management access to the user who pinned it.

Pinning a job will always give it higher priority over tagging, rules, or backfill.

3

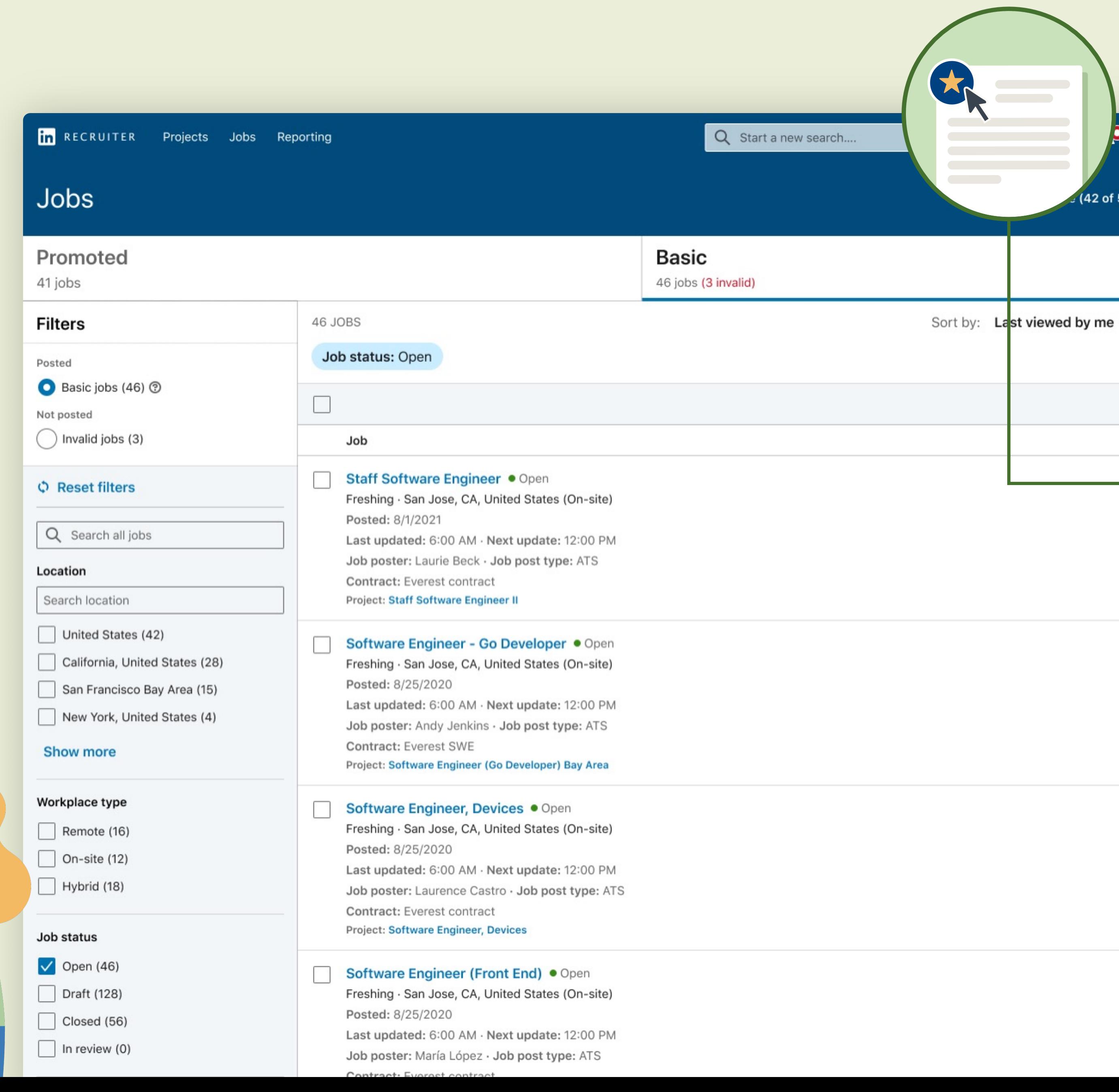

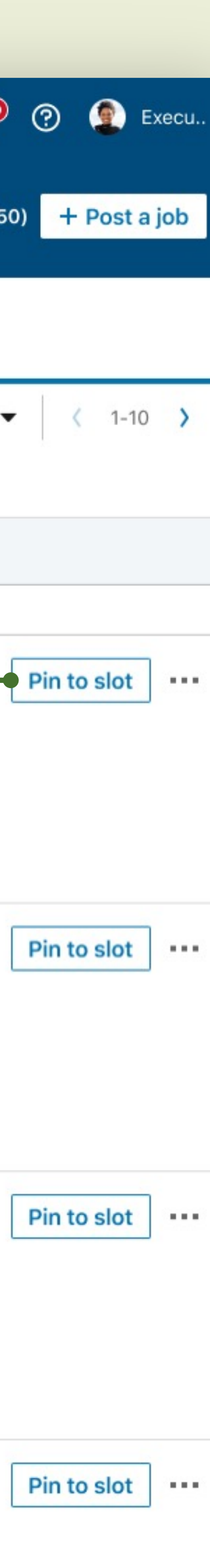

<span id="page-6-0"></span>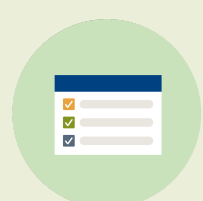

**Manage all jobs in one place.**

Admins can now manage all rules, backfill, and tags from the Promotion Settings screen.

- a. A central view to manage all rules across the contract
- b. Greater visibility into all tags through export functionality
- c. Better management of backfill by selecting one default poster
- d. Greater control over who has access to jobs by setting all new ATS projects to "Private" or "Public"

The new **job promotion settings** include:

<span id="page-7-0"></span>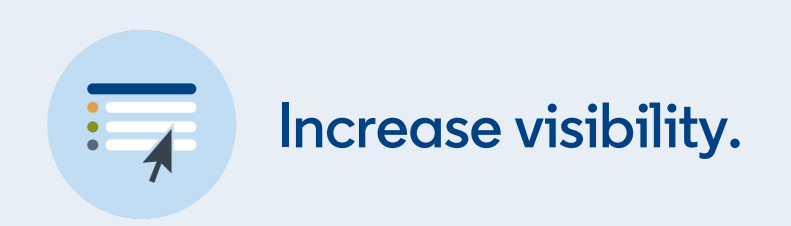

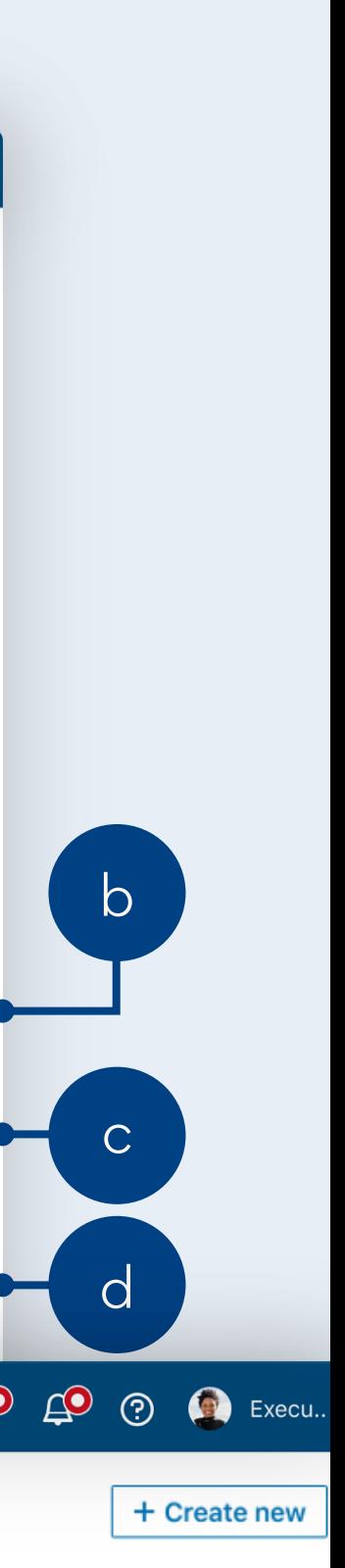

## Centralized management for Admins\*

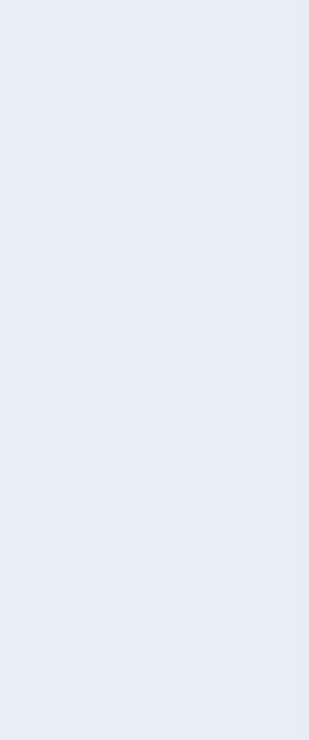

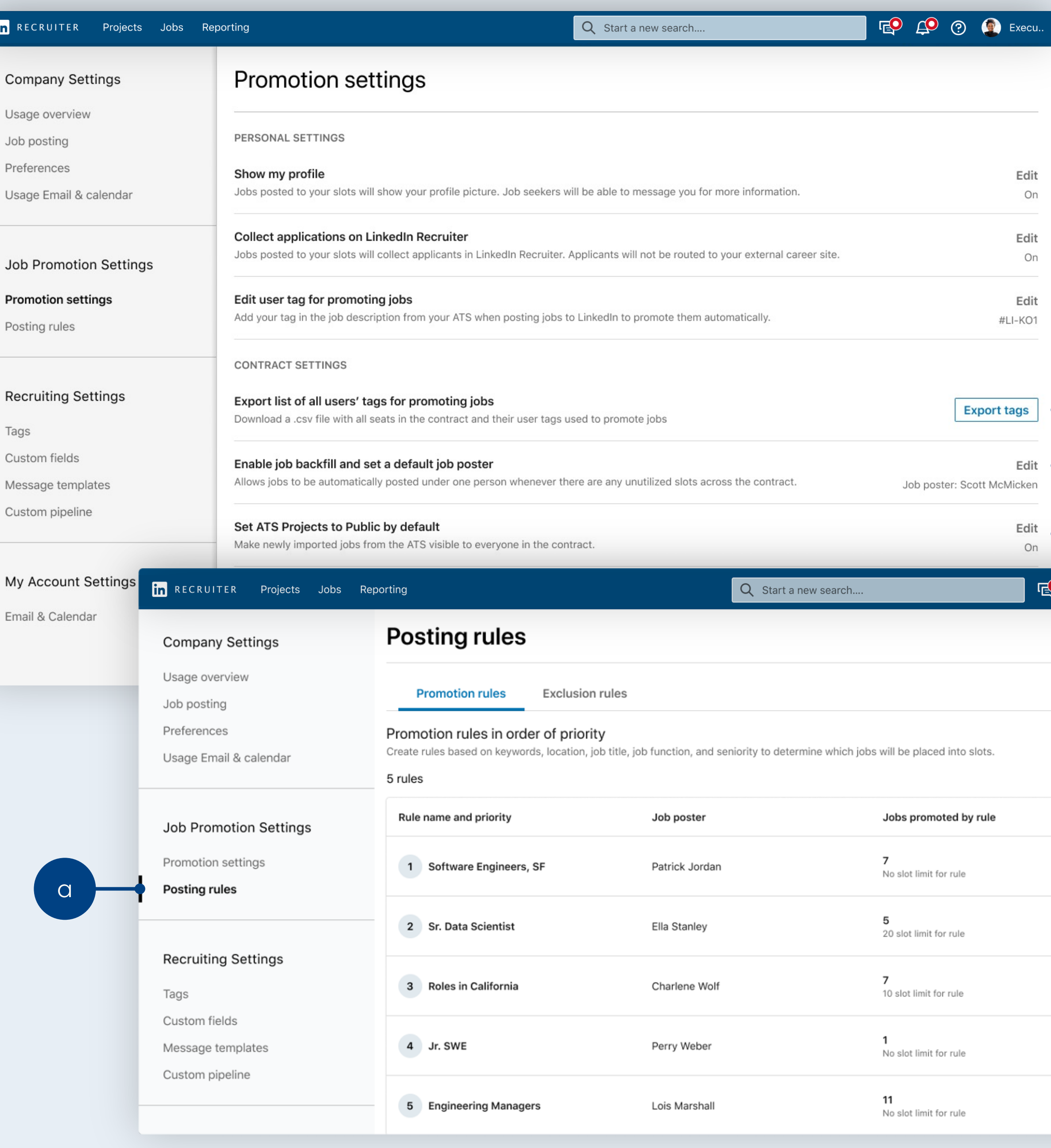

# Critical job details at your fingertips

To help increase visibility on **critical job**  details, we've simplified the new Jobs List View to include:

- a. Number of applications
- b. Job Slot utilization metrics
- c. Invalid job details at a glance

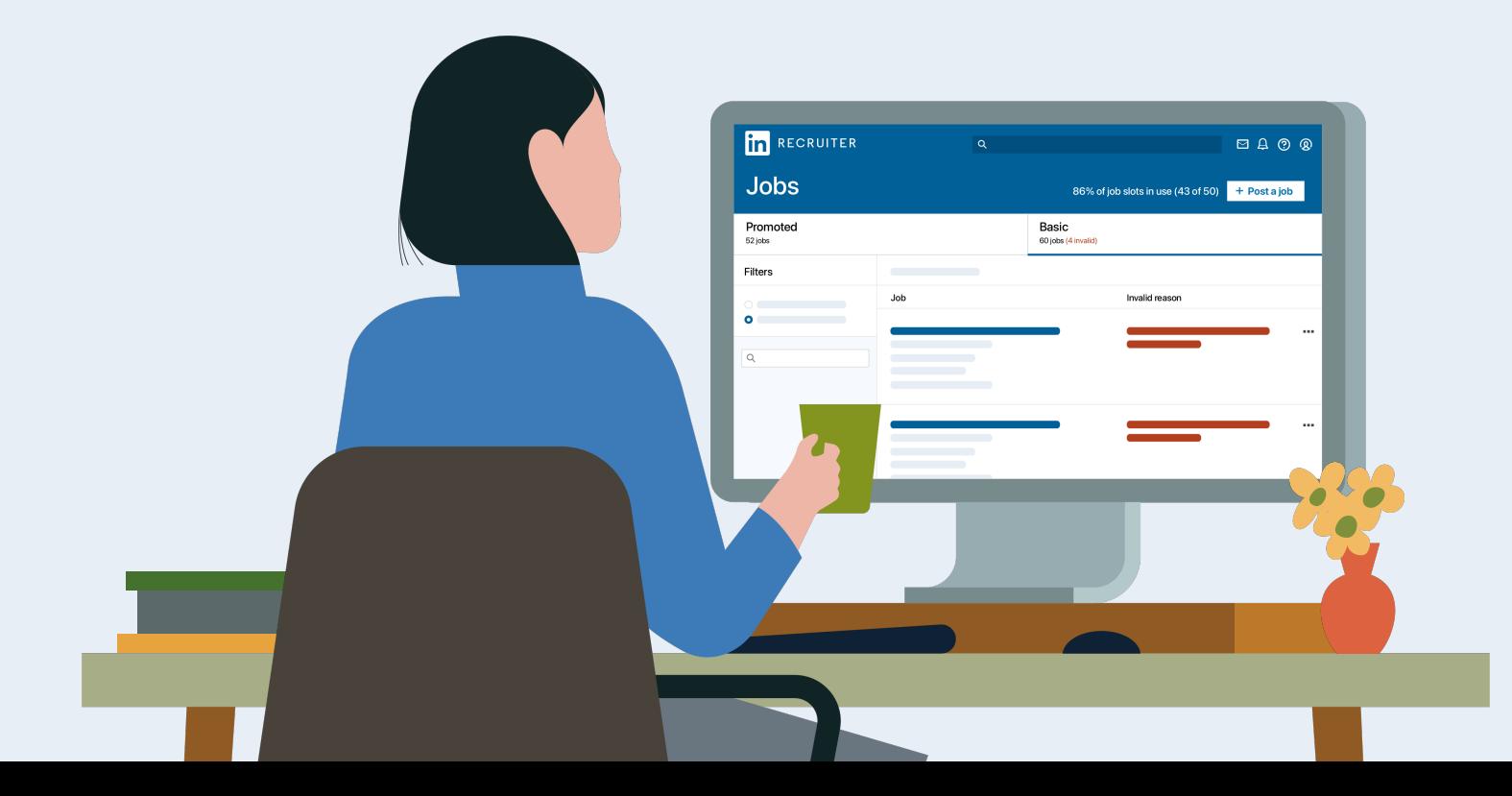

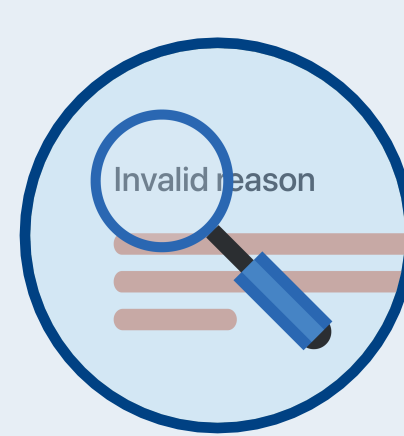

Quick tip: To vie why jobs are inv navigate to "inv jobs" under "Fil

<span id="page-8-0"></span>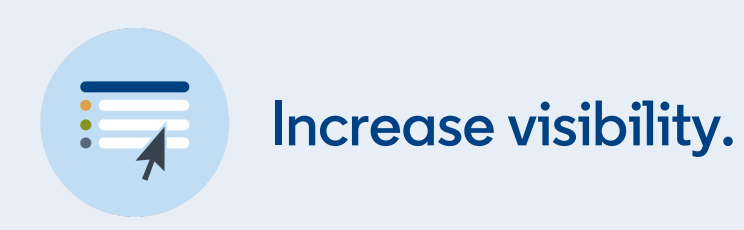

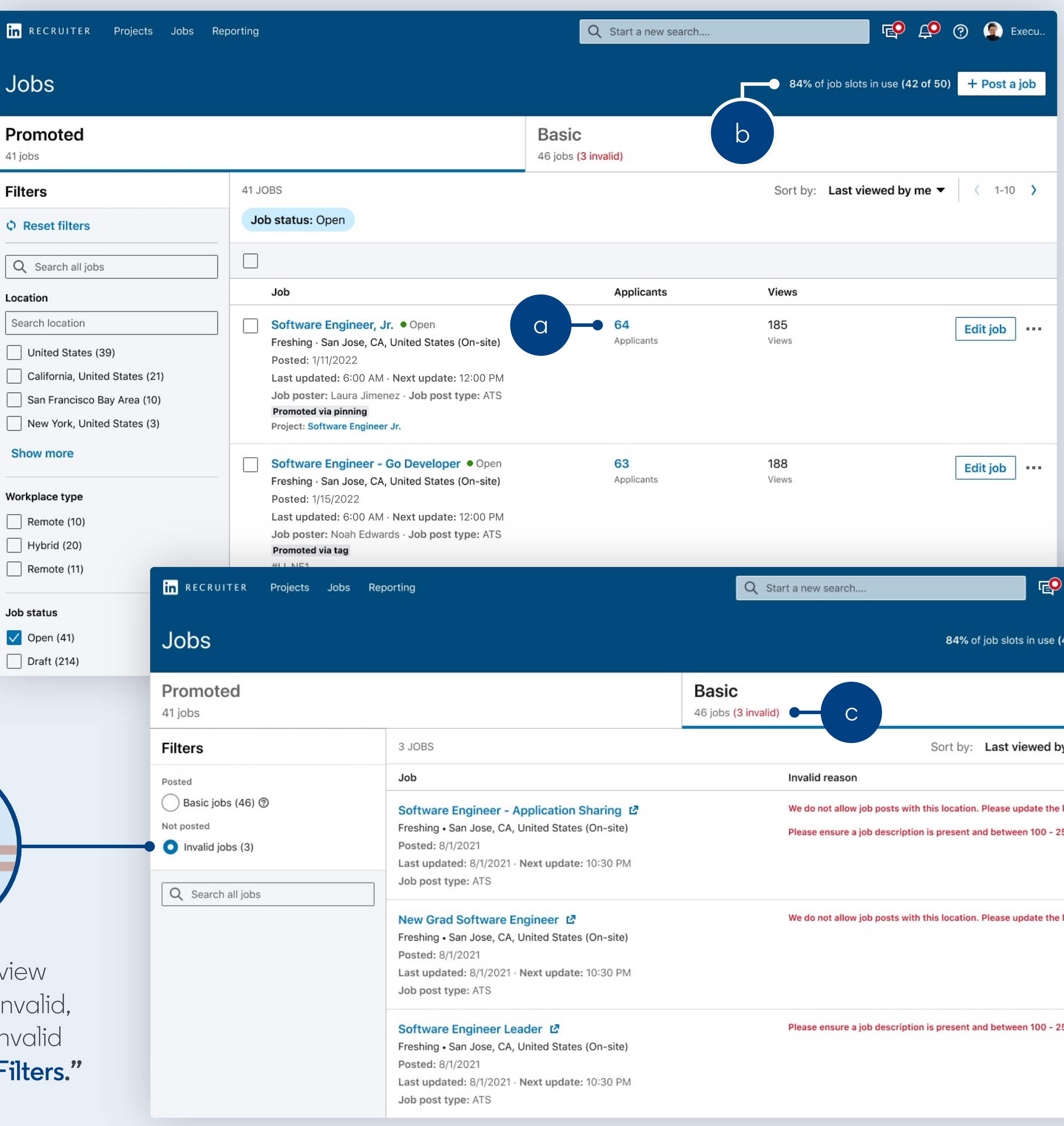

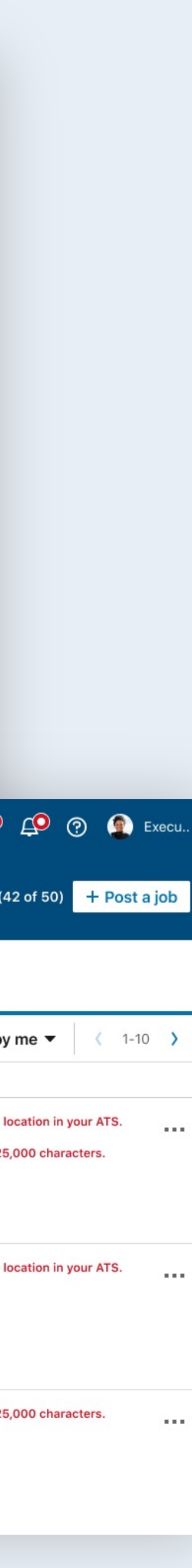

# Jobs prioritized based on freshness

Pinning will always take the highest priority no matter when the job is posted. Beyond pinning, jobs posted are **prioritized in order** by:

- Tagging (freshest by date)
- Rules (freshest by date)
- Backfill (freshest by date)

### **To help increase Job Slot utilization**,

backfill now fills all remaining vacant slots no matter the amount of Job Slots allocated to the default job poster.

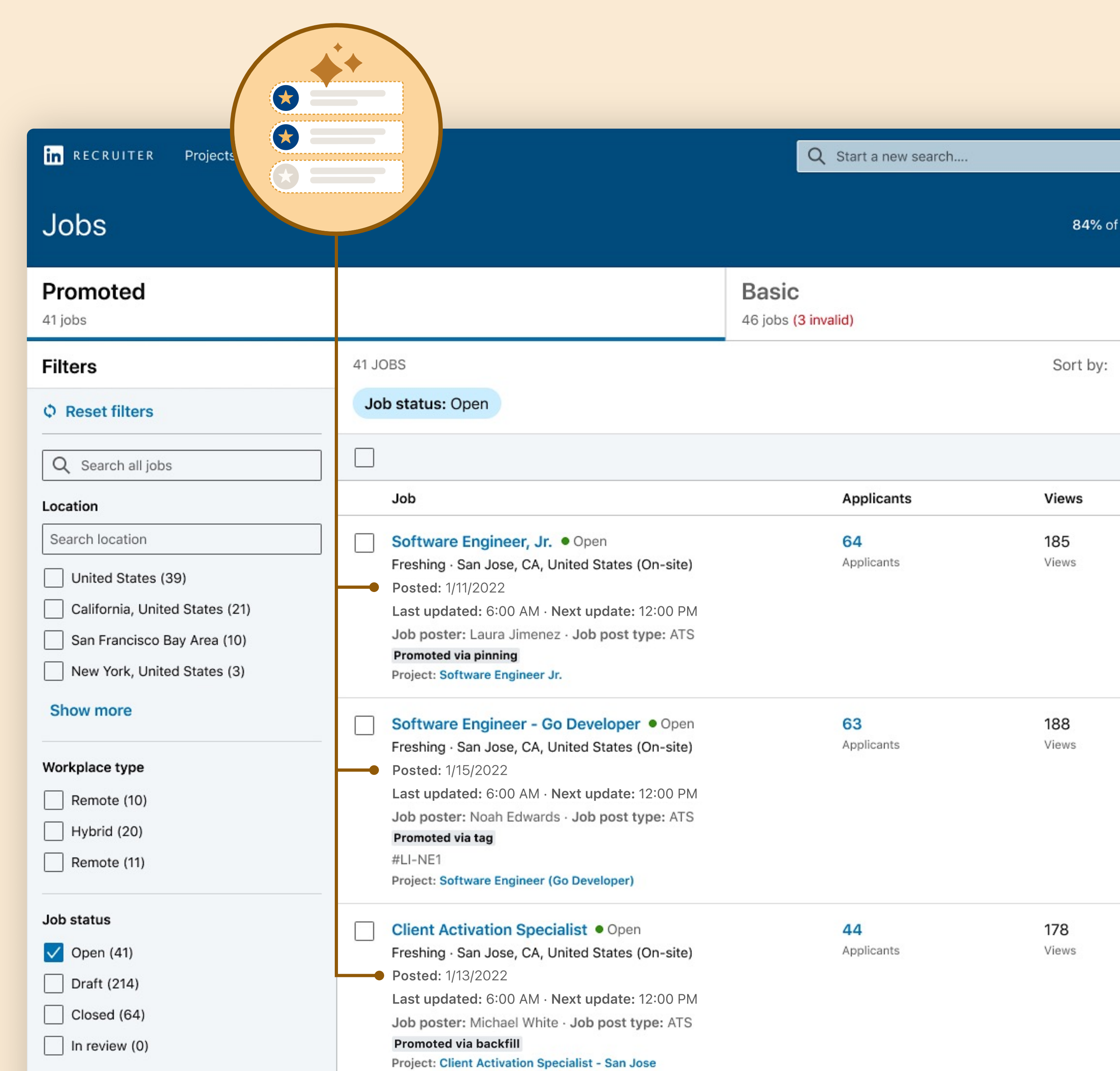

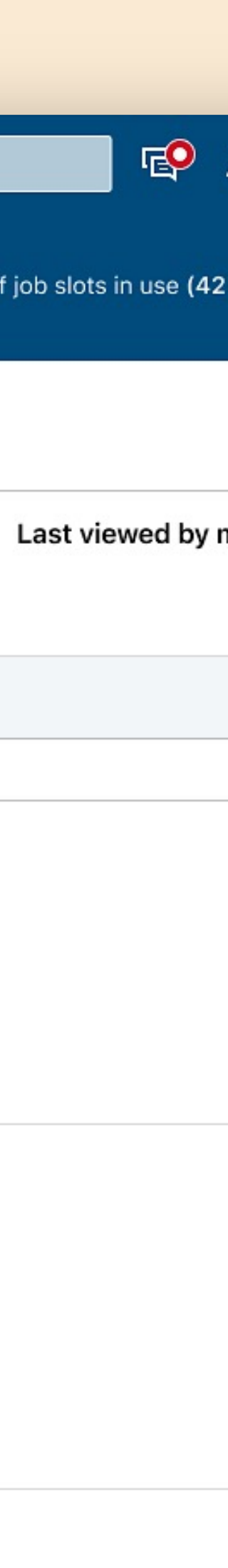

<span id="page-9-0"></span>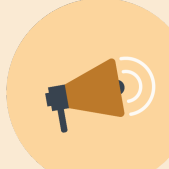

**Prioritize job postings.**

## <span id="page-10-0"></span>Summary of new features and capabilities

See both promoted and basic

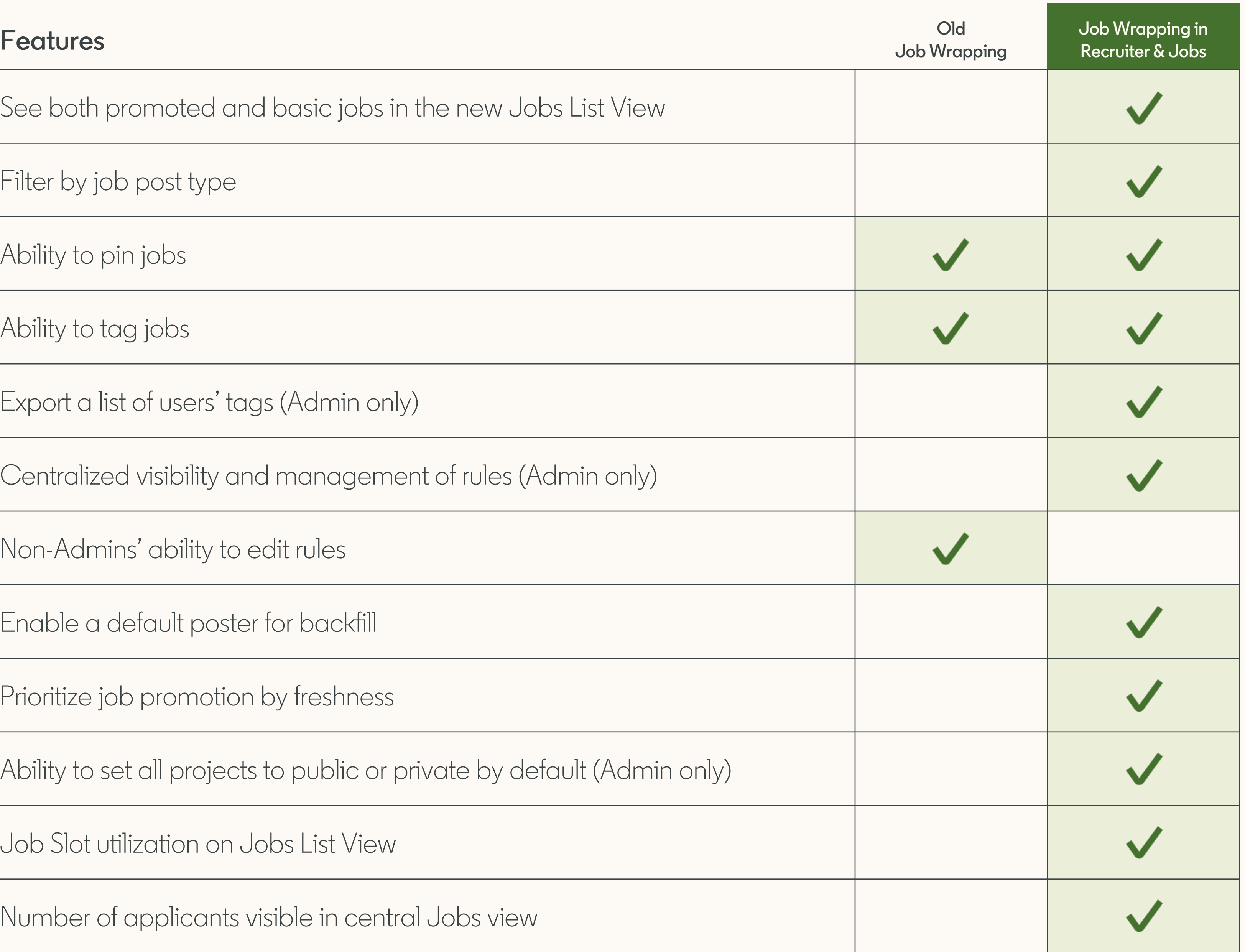

Filter by job post type

Ability to pin jobs

Ability to tag jobs

Export a list of users' tags (Adm

Centralized visibility and mand

Non-Admins' ability to edit rule

Enable a default poster for back

Prioritize job promotion by fresh

Ability to set all projects to pub

Job Slot utilization on Jobs List

Number of applicants visible in

# <span id="page-11-0"></span>Want to learn more?

Take the new Learning Center course or visit the [Help Center](https://www.linkedin.com/help/recruiter/topic/a113006?trk=hc-topicListPage) for illustrated step -by -step walk -throughs of basic workflows for managing jobs with Job Wrapping.

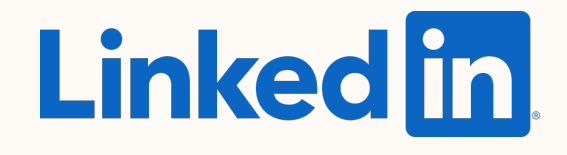

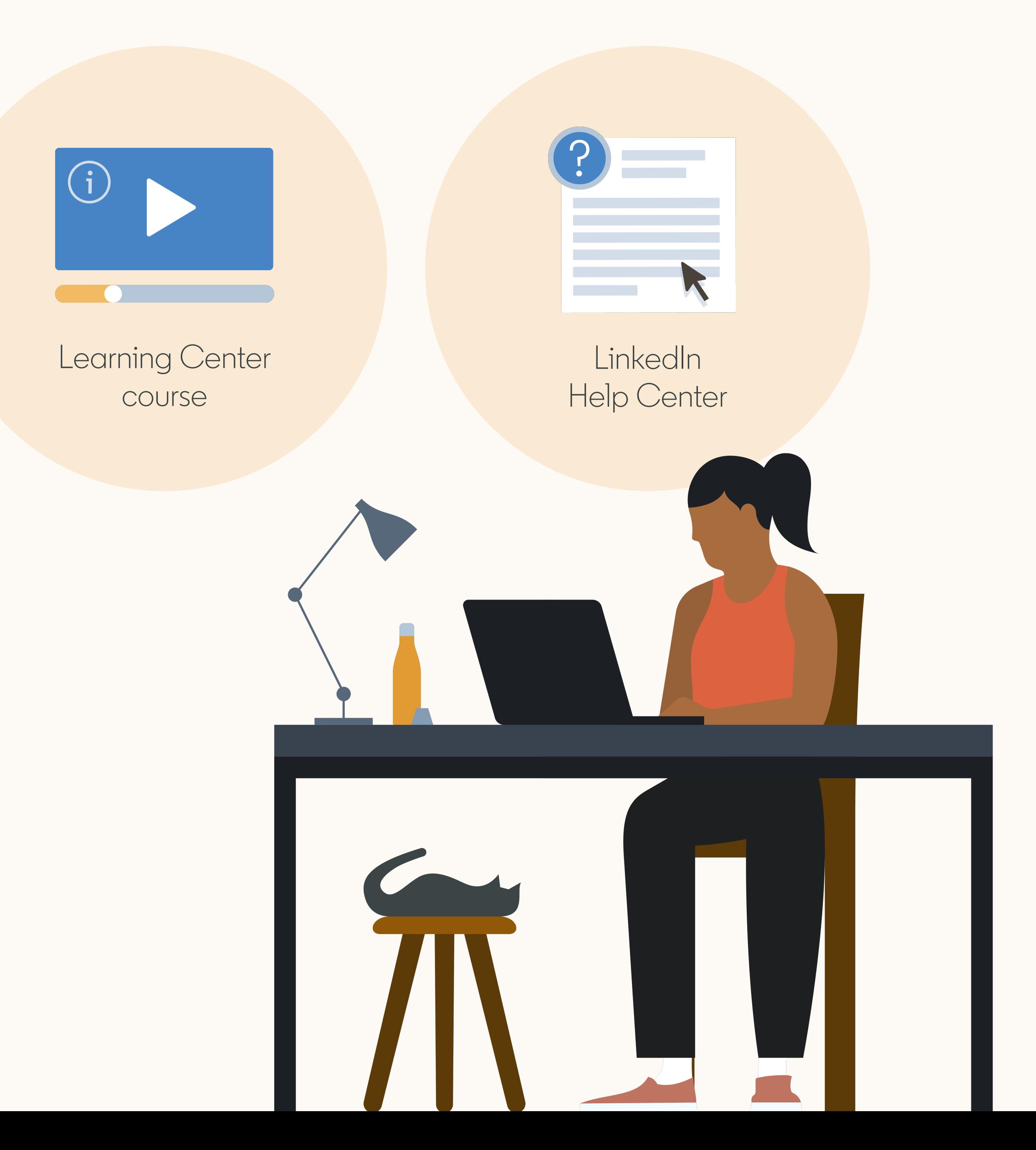